بسم الله الرحمن الرحيم

### إحترف بايثون الآن

تم تحميل هذا الكتاب من موقع كتب www.kutub.info للمزيد من الكتب في جميع مجالات التقنية ، تفضلوا بزيارتنا

خاضغ لرخصة FDL Copyright (c) 2003 under terms of FDL license

## إهدااء

اهدى هذا الكتاب لكل مبرمج على طريق الإحتراف

#### مقدمه

## كلمة عسسامة

بايثون من اللغات القلائل التي حققت المعادله الصعبه حيث أنها جمعت بين القوة والسهوله والمرونه مما يجعلها مناسبه لكل من المبتدأين والمحترفين .<br>برمجه ممتعه مع بایثون

كلمة عن الكسيستاب

هذا الكتاب لايشترط أي خبره برمجيه سابقه وإن كانت موجوده فلاضرر

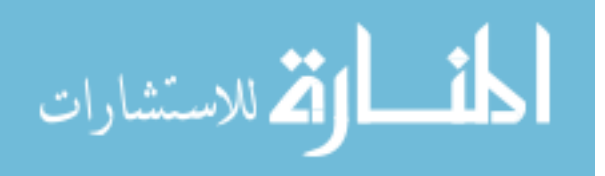

بعد قراءتك لهذا الكتاب بحمد الله ستكون قد علمت عن بايثون مايسمح لك بوضع لقب مبرمج بايثون هذا الكتاب جزء من سلسلة إحتراف للغات البرمجه وهي سلسله مجانيه تهدف لتثَّقيف الشباب العربي ويتعامل هذا الكتاب تدريجيا مع مستوى القارئ بفرض أنه لايعلم شئ عن البرمجه ملاحظة تمت الإستعانه ببعض الكتب و المقالات ف كتابه هذه الحلقات التي سوف نتناول فيها إن شاء الله مقدمه صغير ه عن لغة بابِنْون ولكن او لا

ماهي لغة بايثون؟؟؟

هي لغه تفسيريه (اي تحتاج برنامجا مفسر للأكواد للتنفيذ)وذات واجهه تفاعليه وتدعم البرمجه الموجهه واقوى مايميز ها هو سهولتها وشعبيتها فهي أسهل من بيرل (لغه من أسهل اللغات) وتكاد تكون تعمل على هذه اللغة ستتغير حياتك وتستطيع جميع أنظمة التشغيل ويكمن ان تفعل بها ماتريده بمجرد ان تتذوق طعم في الأكواد في لغة++C/Cدمجها برنامج على قناة CNNسميت بايثون بهذا الإسم على إسم "Monty python's Flying Circus"

سهو لة بايثون أي أنك عندما نقر أكودا بهذه اللغه تكون كا،ك نقر أ إنجليز ي وقو اعدها سهله للغايه وحر ه ممايتيح لك التعديل فيها كما تر يد ولغة عالية المستوى تبعدك عن تعقيدات إدار ة الذاكر ه و غير ه

من الأنظمة التي تعمل عليها هذه اللغه :

Linux/FreeBsd/Windows/macintosh/Solaris/VMS/(OS/2)/Amiga/BeOS/Palm OS/QNIX/Psion/Playstation/VxWorks/Sharp Zaurus/ **Acorn Risc Os/Windows CE,/Pocket PC** وأوضح انها نعد اسهل اللغات وهي نعد الخيار الأول للمبتدئين ولكنها لغه قويه ليست لعبه

كاتب هذه اللغه Guido van Rossum هو لندى الجنسيه

ومكتبتها القياسيه اكثر من رائعه فتفيدك ف الحسابات المعقده والتطبيقات GUI وكل شئ والتعامل مع الملفات وغير ها لاحظ انها تعد مثل بيرل ف القوه من ناحية الويب لاحظ انك يمكنك التعديل ف كودها المصدر ي (سور س اللغه (المكتوب بلغة سي ) ) كما تريد ويناسب ذوقك من اهم المو اقع التي تفيدك هي

> www.python.org www.techbooksforfree.com

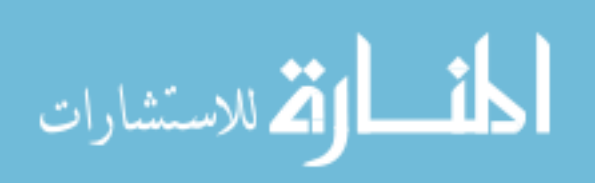

هناك عشرات الالاف من المستخدمين حول العالم يمكنهم مساعدتك غير طبعا مؤسس اللغه استمع لرأى ذلك الكاتب Eric S.Raymond وهو يُعدَّ من أعظم الكتاب والمبرمَّجين " ان بايثون اصبحت هي لغته المفضله " Bruce Eckel بقول وهو كاتب++Thinking inC و Thinking in Java " يقو ل ان بايثون ر بما هي اللغه الوحيده التي تجعل العمل أسهل من اجل المبر مج والعديد "

<u>کتـــب مهمة لمبرمجى بابثون </u>

انصح بقراءه 1-Non -programmer Tutorial for python for josh cogliati 2-byte of python for swaroop 3-the official documentation of python 4-Dive in python 5-Thinking in python

دعم بابِنُو ن علي جهاز ك

بايثون عل<u>ى ويندوز</u> هناك نوعان من بايثون على ويندوز ActivePython>>>free one and recommended تستطيع تنز له من هنا www.activestate.com/Products/ActivePython/ لو بتستخدم98/me windows Installer 2.0 official python>>>free but for developers u may use it

<u>بايثون على مــــــاك</u><br>أمامك خيارين صـارتٍ بايثون نـأتـي مع النظـام Mac OS X وهي تنصيب بايثون أولا أرجح أنك ستنصبها وهذا جيد على Mac OS X10.2 ستجد أن هناك نسخه منصبه على الجهاز ولكن تتعامل مع سطر الأوامر فإن كنت مرتاحا معه فلا مشكله

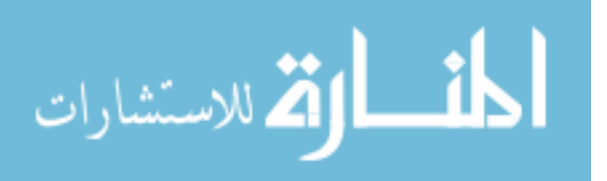

أفضل أن تستخدم نظاما مفتوح المصدر كأنظمة جنو أنا افضل لينكس لاحظ إذا لم تكن تستخدمIDLE إستخدم احد محررات النصوص مثل Kwrite,Gedit هتلونلك النص وكده وذلك ف حال إن لم تستخدمvi or emacs rotepad ,word pad الأحظ انا اكر لأنهم محر ر ات ضعيفه لاحظْ Cool edit رائع ولكن يمكنك إستخدامهم القاعده العامه لتشغيل الأكواد ان تحفظها بإمتدادpy chmod +xw filename.pyربحchmod +xw filename.py وبعد ذلك نستدعى المترجم وتكتب إسم الملف python filename.py لأتعطى تصاريح ف ويندوز لاحظ إنك هتنزل المترجم طبعا في ويندوز اولا هيا بنا

#!usr/bin/python print "Hello world \n" print 'I am talking from the wonderful python \n'

sys.stdout.write()

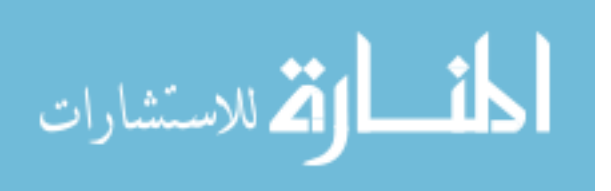

#!usr/bin/python import sys sys.stdout.write("Hello World! \n") #\n=newline

> n\ بتديك سطر جديد طبعا عارفها لو جربت سي او بيرل وغيرها إيه رأيك بجد سهله صح؟

التعليقات بتستخدم # وتكتب التعليق تختلف عن سي /\* \*/ لاحظ أول سطر ف برنامجك تعليق خاص بتحدد فيه مسار المفسر اللي ستقوم بإستخدامه ال shell

#!usr/bin/python #This a comment #This is another comment and go on print "This program is just comments nothing else \n"

المتغير ات و الثو ايت بمكن لك تعر بفها عادي و لبس مثل لغة سي

#!usr/bin/python  $a=5$  $b=2$ print " $a+b =$ ", $a+b$ print "a  $x b =$ ",a\*b print "a /  $b$  = ", a /  $b$ print "a^b=",a\*\*b

#adding #multiply #dividing

ملحوظة لمبرمجي++C/C

لايوجد مايسمي ب char في بايثون وأظن أنك لن تحتاجه

الحلقات والشرط

#!usr/bin/python  $x=[1,2,3,4,5]$ for  $\ln x$ : print I باستخدام for ده حلقه تكراريه صغيره هتطبع 1 2 3 4 5 رأسيا

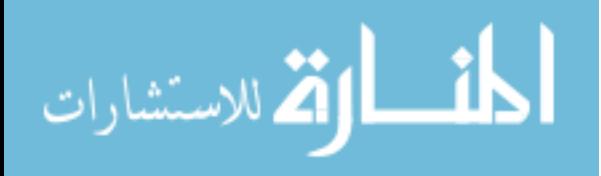

```
#!usr/bin/python
x=1while x < 100:
   x=x+1print x
```

```
الناتج هيطبعلك الأرقام من 1 ل 100 على صورة رئسيه
```

```
#!usr/bin/python
x=1while x < 100:
   x=x+1print x.
```
الناتج هيطبعلك الأرقام من 1 ل 100 على صورة افقيه

مثال صغير برنامج باسوورد وقاعده**]**[

#!usr/bin/python x=raw\_input("what's ur name : ") if  $x == "ahmed"$ : print 'hello ahmed'  $elif x == "11nUx3r"$ : print 'welcome I1nUx3r' else: print 'u r not allowed to access'

لاحظ يمكنك إستخدامinput=raw\_input إذا كان المدخل عددي إستخدم(("number:") int

بس إيه رأيك بجد؟لغه سهله لاحظ حاول ان تبتعد عن سي او سي ++ ف البرمجه طالما لاتحتاج للتحكم ف الجهاز بتلك الدرجه فاستخدم لغه تفسيريه تهدر موارد النظام ك بايثون وبيرل

شروط للمتغيرات

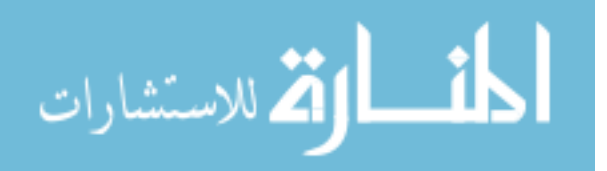

لاتكون كلمه محجوزه ف اللغه مثل class يجب ان يكون الحرف الأول حرف ابجدى سواء كبير أو صغير أو يبدأب underscores() يمكّن أن يحتوى على أرقام تختلف المتغيرات بإختلاف الإسم حيثVar1#!Var1 لايحتوى على مسافات

نسق الكتابة

هناك عدة أساليب ف الكتابه مثل إنك تكتب أول حرف كبير مثال myname **Myname** myName

الكلمـــــــــــات المحجوزه Reserved words

هي كلمات طبعا لايجوز لك إستخدامها بتسمية المتغير ات

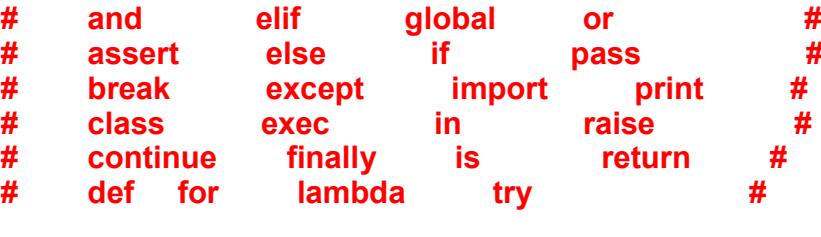

while del from  $#$ not

ملخص للحلقه

تعرفنا ف هذه الحلقه على لغة بايثون وكاتبها وأراء العديدين حولها نعر فنا على اللغات التفسيريه وعلى التعليقات وكيفية تعريف المتغيرات و الثو ابت و شر طبةjf

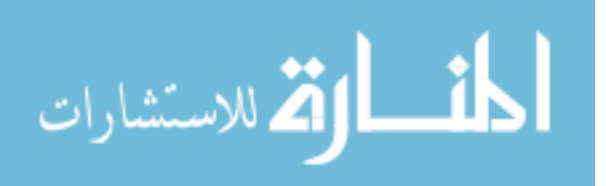

# الكلمات المحجوزه ووظيفة الإخراجprint,sys.stdout.write

يجب أن تعطي التصـار يح حتى يعلم النظام أن هذا النص قابل للتنفيذ

الحلقه الثانيه سنتناول فيها إن شاء الله بعض أهم الدوال ف بايثون وطر يقه تعر يفها

#### مقدمه عن الدوال

معنى الدوال : هي عبار ة عن جزءٍ من الكود تمت كتابته مر ه واحده ويتم إستخدامه كثير ا جدا فتم وضع ذلك الكود جاهز ا باسم داله

ملحوظه افضل إستخدامDLE| اثناء التجريه حتى تكون الإجابه لحظيه

يمكنك إستخدام محرر نصوص كما قلنا ولكنك ستضيف السطر التالي #!usr/bin/python

> دالة len بتعطيك عدد ما وبالمثال عدد حر وف الكلمه

 $>>a="word'$  $>>len(a)$  $\boldsymbol{\Delta}$ 

هناك إستخدامات متقدمه سنتحدث عنها قر ببا

دالة Range

```
\ge>range(10)
[0,1,2,3,4,5,6,7,8,9]\frac{1}{2} >>range(0,10,3)
[0.3.6.9]>>>a=['ahmed','went','there']
         for x in range(len(a)):
             print x, a[x]
0 ahmed
1 went
```
2 there

هذه الداله بنكون مصفوفه من عدد العناصر التي تحددها مثل المثال الأول

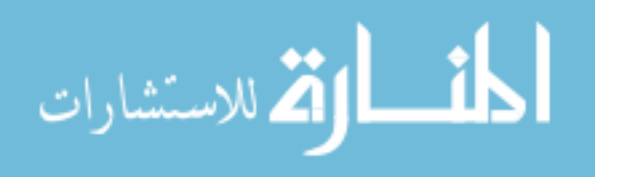

3 وفيها الأعداد تتز ابد بمقدار 10 إلى 0وف المثال الثاني تكونت مصفوفه من وف المثال الثالث إستخدمنا جمله دوار م وذلك لترتيب المصفوفه كل عنصر مع ترتيبه ف المصفوفه

<u>داله pass</u> من غير حنَّحك الداله ده مش بتعمل حاجه خالص سنتناولها ف تعرَّ بف الدو ال

### **chr** دالة

هذه الداله تقوم بتحويل القيمه المدخله من جدول الآسكي إلى الر موز الأبجديه والأر قام

```
\rightarrow > \text{chr}(65)'A'
>>chr(97)'a'
```
#### **crd**أدالة

هذه الداله عكس سابقتها تقوم بتحويل المدخلات إلى القيم المناظر ه من جدول الآسكي

 $\rightarrow$  >  $\text{ord}(a')$ 97  $>>ord('A')$ 65

## **helpill**

تقوم بها بالإستعلام عن أي شيئ تريده مثلا هذه المخر جات من علي جهاز ي

#### >>>help('help')

Welcome to Python 2.3! This is the online help utility.

If this is your first time using Python, you should definitely check out the tutorial on the Internet at http://www.python.org/doc/tut/.

Enter the name of any module, keyword, or topic to get help on writing Python programs and using Python modules. To quit this help utility and

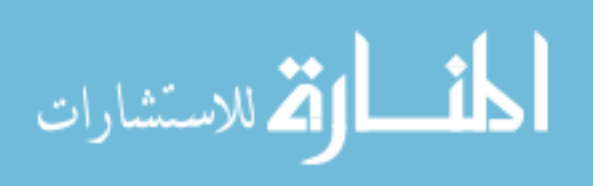

www.manaraa.com

return to the interpreter, just type "quit".

To get a list of available modules, keywords, or topics, type "modules", "keywords", or "topics". Each module also comes with a one-line summary of what it does; to list the modules whose summaries contain a given word such as "spam", type "modules spam".

> داله dir داله تستخدم ف عر ض محتويات المكتبيه اللتي تريدها لاحظ المثال

#### >>>import sys.fibo  $>>dir(sys)$

['\_\_displayhook\_\_', '\_\_doc\_\_', '\_\_excepthook\_\_', '\_\_name\_\_', '\_\_stderr\_\_',<br>'\_stdin\_', '\_\_stdout\_', '\_getframe', 'api\_version', 'argv',<br>'builtin\_module\_names', 'byteorder', 'callstats', 'copyright', 'displayhook', 'exc\_clear', 'exc\_info', 'exc\_type', 'excepthook', 'exec prefix', 'executable', 'exit', 'getdefaultencoding', 'getdlopenflags', 'getrecursionlimit', 'getrefcount', 'hexversion', 'maxint', 'maxunicode', 'meta\_path', 'modules', 'path', 'path\_hooks', 'path\_importer\_cache', 'platform', 'prefix', 'ps1', 'ps2', 'setcheckinterval', 'setdlopenflags',<br>'setprofile', 'setrecursionlimit', 'settrace', 'stderr', 'stdin', 'stdout', 'version', 'version\_info', 'warnoptions']

> استخدمنا import حتى نستطيع الحاق مكتبةsys.fibo

سنتعرض لهما إنشاء الله ف شرح بعض المكتبات دور dir قامت بعر ض كل الدو ال التي تحتو به المكتببه

حسنا لقد تعرضنا لبعض الدوال لاحظ انه توجد ف المكتبيات دوال مهمه للغايه سنتعرض لبعضها حين نشرح بعض هذه المكتبات

تعريف الدوال

لاحظ الأمثله التاليه

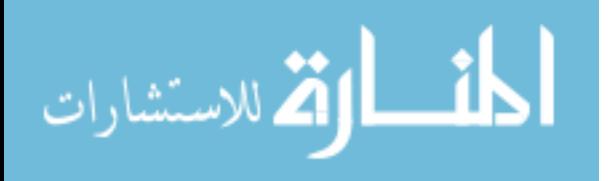

```
\rightarrow >>def hi():
                              #defining function called hi
          """this function to print hi"""
                                                    #show what does it do
          print 'hi'
                             #this what the function do just print hi
>>hi()
                             #we used the function
hi
```
ماهي def؟ هي كلمه مفتاحيه نخبر بها بايثون بأننا نريد تعريف داله  $\text{Shi}()$ :ماهه هي الداله التي نريد إنشاءها ويجب ان تعقب إسمها ب () ومتنساش النقطتين: بعد كده وضحنا ماتقوم به الداله """ """ذلك سيظهر على شكل تعليق ف حال إستخدام **IDLE** وبعد كده اضفنا خصائص الداله وقد إخترنا ان نطبع الداله كلمه Hi وبعد كده إستخدمنا الداله مباشره ()hi واطبعت كلمه hi لِأَحظِ الْمِثَالِ النّالِي على داله متقدمه شوبه صغير بن

 $\Rightarrow$  def fib(n): # write Fibonacci series up to n """Print a Fibonacci series up to n."""

- $a, b = 0, 1$ . . .
- while  $b \leq n$ :
- print b,  $\sim$
- $a, b = b, a + b$  $\mathbf{r}$

>>> # Now call the function we just defined:  $\ldots$  fib(2000)

1 1 2 3 5 8 13 21 34 55 89 144 233 377 610 987 1597

بنجمع فيها الرقمين والناتج نجمعه ع التالت وكده<br>نشرح الكود بالتفصيل

عرفنا داله وداخلها متغير (1fib(n والثاني =0وحددنا وظيفتها """ ""وبعد كده عرفنا جواها متغيرين الأول = جمله while الشرطيه إستخدمناها لتحديد الشرط هو انا طالما المتغير الثاني اكبر من متغير الداله n يطبع العدد السطر قبل الأخير b ويأخذ العدد a قيمه العددb الذي اصبح يسااوي مجموع العددين السابقين

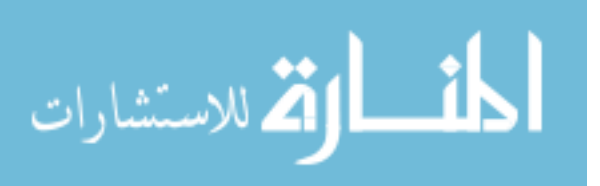

#### 1000 لإاستخدمنا الداه وجعلنا قيمه المتغير داخلها = وطبع الجهاز الناتج كما تراه

مثال على دالة pass

>>>def hi(): pass  $>>$ hi()  $>>$ 

قمنا بعمل داله لاتفعل شئ

بعض الردود عن أسئله حول الحلقه السابقه لماذا يجب ان اتعلم البايثون؟ اخي لأن هذه لغه سهله كما او ضحت ف الحلقه السابقه و لأنك لن نتعب نفسك ف تتبع الأخطاء بتلك الطريقه كالتي مع++C/C

مالها لغات#C/C++ ,Java,Perl,Pascal,Basic, C

لن اتحدث عن لغةC/C++,Java,Pascal فهي لغات عظيمه ولكن هناك شئ واحد انا هذه اللغات ان بحبها بجد ولكن من ناحية تتبع الخطأ تكون العمليه مر هقه ومتعبه للغايه وإسئلوا عن ذلك مبر مجي سي وجافا وباسكال لُّغه جميله ولكن من عيوبها انـها لن نـعمل علـى بيئة تشغيل غير ويندوز إلا ببرنـامج مونو علـى لينكس وبعض الأنظمة الأخرى كمــــــاك وهو ليس بكفاءه دوت نت ولين جاري التطوير **Basic** هذه اللغه بدأت فيها تعلم البرمجه وبحمد الله لم اكن افهم شئ ومالأخر انا باكره هذه اللغه اللتي تذهب العقل وأضف على ذلك انها لغه ركيكه حاولوا جعلها سهلها ولكنهم فشلوا بل محوها تماما وأرجو ألا يسألني احد حيث انا بها عيوب تملأ كتابا ولكن ليس لي حق النقد إذا ار دت ان تستخدمها انت حر ولكنها تعلم عادات بر مجيه سيئه وايضا بالمقارنه بسي ليس للبيزيك اي لازمه معذره أخواني مبر مجي بيزيك وقد تكون فيجوال بيزيك دوت نت حلوه لكني لن اتنازل عن بايثون صحيح اخي إن كنت تسأل عن الفيجوال بيزيك كنت ارجو ان تسألني على دلفي بيئة التطور للغه العريقه باسكااال لن اقوم بالرد عن اسئله مقارنة بين لغات برمجيه Pick ur programming language as u like

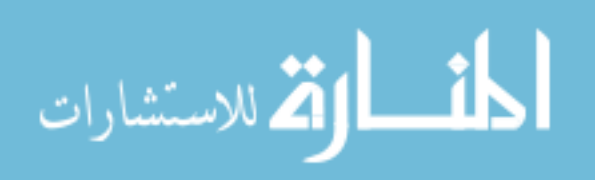

Perl هي لغه جميله وتتميز ف السلاسل النصيه وإداره الأنظمه والويب وإن لم تعجبك بايثون إستخدمها ولكن كود بيرل اقرب للسي ولكنه سهل ويشرف بايثون ان نكون من اللغات القلائل التي تنافس بيرل بإذن الله سيلي كتاب خو اطر حول بايثون كتاب حول بير ل

اصحاب باقي الأسئله قد أرسلت لكم الردود على المنتدى معذرة لم اجد المجهود لإضافة باقي الأسئله

www.python.org www.GNU.org www.freetechbooks.com www.linuxjournal.com www.linux4arab.com

ملخص

تكلمنا ف هذه الحلقه عن بعض أهم الدوال الجاهزه تناولنا تعريف الدوال تحدثنا عن بعض لغات البر مجه

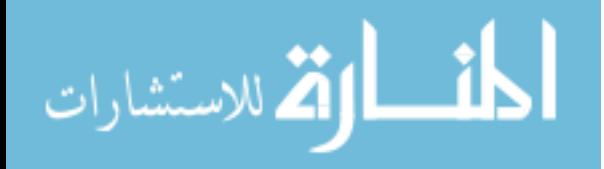

المصفوفه ( هي عباره عن مجموعه متغيرات ) يعني ممكن يكون العنصر الأول منها سلسله حرفيه وممكّن يكون رقم اي شئ

 $\rightarrow$  > > a=[1,2,3,4,5,6]

 $>>b[2]$ 

 $C++$ 

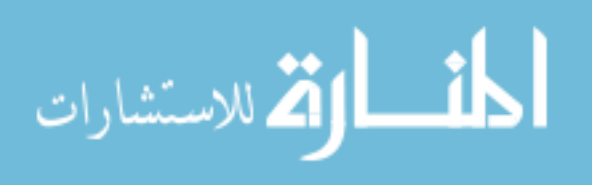

```
>>> for x in a: print x 
1 
2 
3 
4 
5 
6 
>>a=[1,2,3,4,5,6]\Rightarrow for x in a: print x, # comma is used to avoid printing a newline
1 2 3 4 5 6 
                              عندما نريد إضافة عناصر جديده للمصفوفه ماذا نفعل؟؟
 الإجابه ببساطه نكمل على المثال السابق(a.append(element فيضاف العنصر الذى نريده
                                                   a.sort()وللترتيب نستخدم
>>>a.append[0] 
>>>a 
[1,2,3,4,5,6,0] 
>>>a.sort() 
>>>a 
[0,1,2,3,4,5,6] 
                       بعض العمليات ع المصفوفات
>>>a=[1] 
>>>a 
1 
\ge>>a.append(0) #add 0 to a
\ge > > a.append(2) \qquad #add 2 to a
>>>a.sort() #sort a 
>>>a #ask what is a now? أقط القط للاستشارات
```

```
[0,1,2]\frac{1}{2} >>>a[0:2] = [3, 12] #repalce the first and the second elements with
                                                                   \Omegaand 1
>>a[3, 12, 2]>>>a[:]=[]
                       #remove all elements in a
>>aП
\bar{p}>len(a)
                       #counting how many elements in a
\Omega>>s=[0,1,2,3,4,5,6]\ge>s.append(9)
>>s.pop()#last in first out
9
>>>[0,1,2,3,4,5,6]لاحظ هذا إستخدام اخر من إستخدمات داله<sub>l</sub>en وذلك ف عد عدد عناصر المصّفوفه
                                  أرجو ان اكون اعطيتكم فكره ضئيله عن المصفوفات
                                                    هذا جدول لبعض اهم الوظائف
```
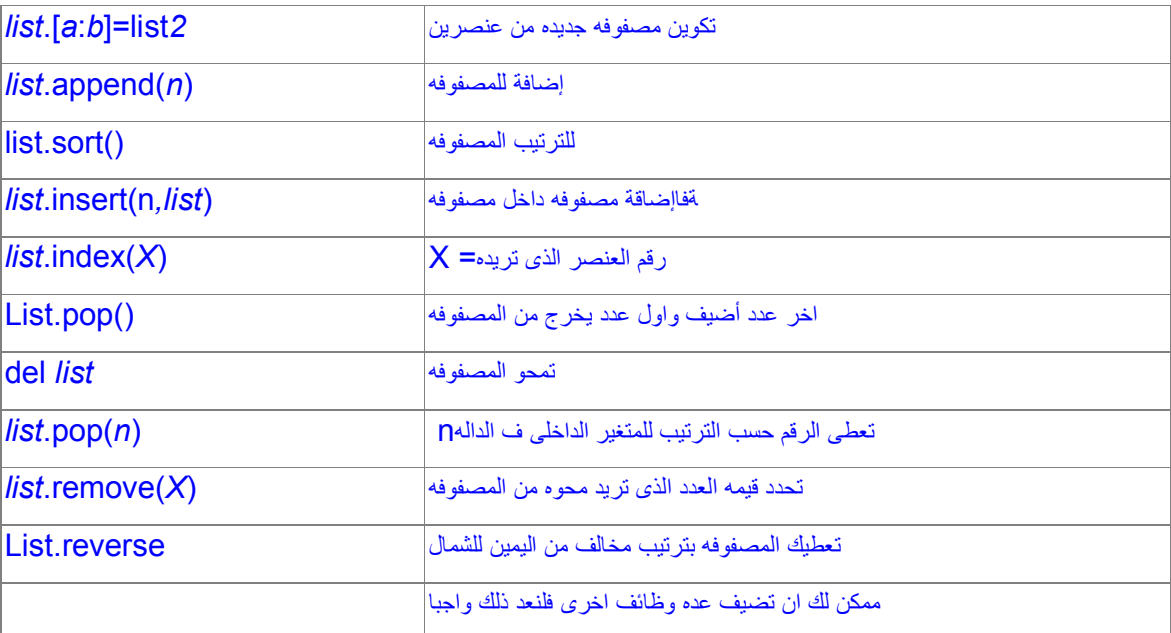

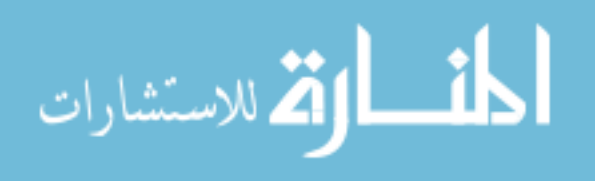

مع العلم ان المصنو فات المر كبه و القو اميس لن اتحدث عنها الآن طَّيب مآذا الآن سأقول لكم سنتحدث إنشاء الله عن السلاسل النصبه الحلقه القادمه ومكتبه **SVS** حسنا وحتى ذلك الحين إن كنت قد إستفدت اى شئ أرجو منك كمجرد محاوله كتابه كود لبرنامج بسبط باسو ورد كلمات سر ويقولك مرحبا لو باسوورد تاني يقولك إنت مش مسموح لك3بحيث يقبل البرنامج والإصدار الثاني برنامج باسوورد يطلب الإسم و الباسوورد البرنامج الثاني هو برنامج مقارنه بين عددين يخبرك اى منهما الأكبر البرنامج الثالث برنامج يعطيك المضاعف المشترك الأكبر لعددين اى مساعده ف الأكواد لاتتردد وبعد الدرس القادم إنشاء الله ستشعر بجد بالتقدم مع بابثون

بعض الردود عن الأسئله

لماذا لاأستخدم++C/C إستمع إلى لَانِي أُجِبت عن هذا السؤال من قبل البايثون لغه قويه للغايه وقد لمحت ف احد الردود انها توازي بيرل ف القوه ولكن اكثر مايميز ها هو انها مناسبه جدا للمبتدأ وليس تعلمها ف صعوبة تعلم السي طب هقولك على حاجه ف لغه إسمها كوبول ده ممكن تكتب فيها برنامج 200 سطر ولكن سي نقوم بنفس الوظيفه ف 30 سطر والبايثون تقوم به ف 20سطر كفرض طب ثوانبي انا هغير قاعده وسأظهر لك بعض الأكواد من عدة لغات

#### C language #include<stdio.h>

#### void main()

char\* msg="Hello World!";

puts(msg);  $\mathcal{E}$ 

# C++ language

#include &Itstring.h> #include &ltstdio.h>

class Message // define a message class private: char msg[50];

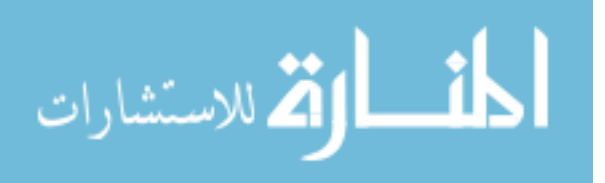

```
public:
    Message(char* s)
       \{ \text{stropy}(\text{msg},\text{s})\};
    void print()
       {\text{fputs}}(\text{msg});В,
void main()
\left\{ \right.m = new Message("Hello World!");
    m\text{-}\text{print}();
    delete m;
\mathcal{F}
```
## Perl language #!usr/bin/perl

\$msg = "Hello World"; print \$msg;

python language #!usr/bin/python print 'hello world'

#!usr/bin/python class Hello{ def hi(self): print 'hello world'

 $x = Hello()$  $x.f(self)$ 

Ą

### Java language

class HelloWorld{ static void main (String args[]){ System.out.println("Hello world")

//define Hello World class //print Hello world

إيه رأيك اخي لقد جعلتني اخالف قاعده هامه ولكن لايهمك الأن قرر مارأيك إيهم أسهل من هذه اللغات وتعلمه والترتيب مره اخرى باللغات التي إذا اردت ان تتعلم البرمجه فهي تعد من أساسيات المبرمج وثقافته الأساسيه Python.Perl.Java.C/C++.lisp أرَّجو مره اخرى منكم اي حد عنده فكَّره عن اللَّيسب او البرلوج يراسلني للأهميه لإحظ اخي ان من قو ة البابثون تعد بها شر كة ر دهات التطبيقات بتاعتها وشر كه ماندر بفا تستخدم بير ل لاحظ إني بعد كل ذلك سأطلب منكم تعلم السي ولو أنك لن تكتب بها اي كود بل لمجرد التعلم من هذه اللغه العر يقه

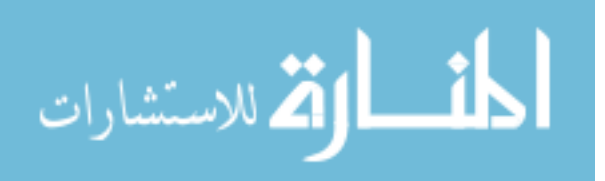

www.GNU.org www.python.org www.perl.org

> ملخص ف هذه الحلقه قمنا التعرض للعديد من خصـائص المصـفوفات

السلاسل النصيه وبعض المكتبات

نكمل معكم الحلقه الرابعه إن شاء الله فيها سنتحدث بصوره بسيطه عن السلاسل النصيه تعريفها هي مجرد حروف مدموجه معا ( كلمة ) او مفرده تحاط بعلامات تنصيص احاديه او ثنائيه او ثلاثنه ra un in m مثال عليهم

'this is a string' "this is a string also" "This is anthor one"

باتري مجمعين؟؟ يعني اي كلام داخل علامات تنصيص هو سلسله نصيه

```
التعامل مع المتغيرات
```
 $>>>=5$ >>>print i 5  $>>>=i+1$ >>>print i 6 >>>s="hello how are u?" >>>print s hello how are u >>>print i; #for C/C++ and perl programmers 6

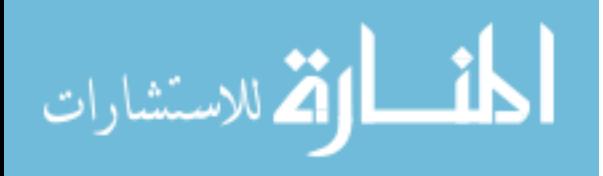

ف المثال السابق عر فنا ثابتا هو ] وأعطيناه القيمه 5 على قيمته الأصليه1وكانت هي إضافة ١ وبعد ذلم وضعنا قاعد ه لمتغير يسمى hello how are u? أبضا اعلنا عن سلسله نصبه ألسيت بايثون سهله ف التعامل مع السلاسل النصيه والمتغير ات؟؟

ملاحظه لبمرمجي بيرل وسي وجافا مجرد عاده عند سي وبيرل وجافا إستخدام الفاصله المنقوطه : او لأ إنت وراحتك ولكنها مجرد عاده عند سي وبيرل حتى لاتغير قواعدك الثابته حذد ای

ندخل على مكتبية SVS حالا فهي مكتبه جميله للغايه

ناخد مثال؟؟

ارجو ان تستخدم IDLE ولاضرر ف محرر النصوص >>>import sys >>>n=input("enter 0 to quit and 1 to advance")  $>>$ if n==0: sys.exit() >>>elif n==1: print "hiiii" لقد إستخدمنا وظيفه sys.exit ()الموجوده ف sys و هي نستغلها ف الخروج من البرنامج

ملحوظه مبرمجي سي وجافا

لست مضطر ا ف بايثون لإضافة الشرط بين اقواس

>>>sys.platform هيديك ناتج مختلف من شخص لأخر حسب نظام تشغيله بس هو هيديك نوع النظام ممكن طريقه اخر ي

>>>from sys import \* #it equals to import sys >>>exit() #we used the function directly with out sys

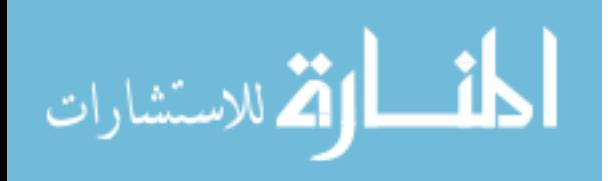

الطر بقه ده عشان مش تقعد تكتب إسم المكتبه وبعد كده الوظبفه لكن تختار الوظبفه على طول لكن افضل الأولى لكن لك الإختيار فهنا لا إجبار

>>>sys.copyright

هيديك رقم الإصدار اللي معاك

>>>sys.getwindowsversion()

ده لمستخدمي ويندوز فقط هيديك الإصدار بتاعك إيه

>>>sys.version()

intel32 هيديك نوع الجهاز ف الغالب كده تمام ؟؟ هناك وظَّائف اخرى لم اذكر ها من اراد كل الوظائف ينظر إلى وثاتق بايثون الرسميه ف موقعهم نصيحه إذا اردت الدعم هناك في رومااات البرمجه وانظمة التشغيل خاصه بتاعت الياااهو ده طبعا بعد ماتحاول لأن بجد سيرد عليك ردا لن تتقبله لأن هناك فلسفه تعني عدم المحاوله ف شئ لم يحاول فيه مريده ولكن إن لم تعرف فليس هناااك مشكله لكن المحاوله اولا والدعم ثانيا

عوده للسلاسل النصيه

#string >>>name='ahmed' >>>if name.startwith('ahm'): print 'yes, the string starts with "ahm" >>>if a in name: print 'yes, it contains an a  $>>>=$   $\frac{1}{2}$  =  $\frac{1}{2}$   $\frac{1}{2}$  =  $\frac{1}{2}$ >>>list=['python','is','extremly','powerfull'] >>>print L.join(list) python\_\*\*\_is\_\*\*\_extremly\_\*\*\_powerful

هناك بعض الو ظائف الأخر ي ستضاف بمشبئه الله ف الحلقات القادمه

لاحظ اخي إن لم تعمل معك اي من الأمثله انظر اولا ف التصاريح وإجعلها 775 وبعد ذلك راسلني إن لم تعمل

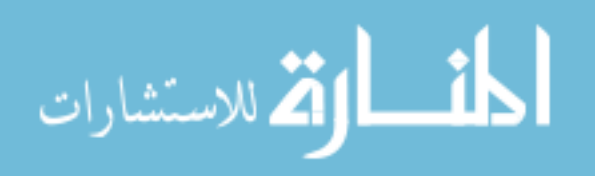

برمجه التطبيقات هي مرحله متقدمه ولكن تعتمد بطريقه كبيره على البرمجه الكائنيه

برنامج صغير \_ القاعد ه اخي التي تريدها كتبتهالك ف الأسفل \*

برنامج يحول درجات الحراره عن طريق الدوال ومره أخرى عن الطريقه المعتاده وقارن بينهما

(Celsius=(f-32)\*(5/9

<u>ملخص</u><br>لقد تعرفنا على مكتبيةSys<br>القد تعرفنا على المقال الذ وبعض وظائف السلاسل النصبيه.

الأخطاء الشائعه ومكتبيه string

ف هذه الحلقه سنتحدث بمشيئة الله عن بعض ف بعض الأكواد وسنتناول فيها إن

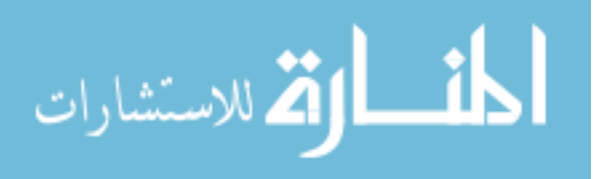

```
شاء الله مكتبية string
>>×=0\rightarrow>while x<0 print x
                                                                لن بعمل ذلك الكود لأنك قد نسبت :
\rightarrow>while x<0: print x
>>\times=0>>>if x==0 print 'wrong'
                                                               لن بعمل أبضا و ذلك لأنك قد نسبت :
>>>if x==0: print 'wrong'
>>a=[0,1,2,3]\rightarrow> for x in a print a
                                                                لن بعمل ابضا وذلك لأنك قد نسبت:
>>>for x in a: print a
>>>Print 'hello'
                                                   لن يعمل ذلك لأن لغة بايثون حساسه جدا للحروف
>>>print 'hello'
>> 5*(2/0)
                           لن يعمل ذلك الكود لأنه لايمكن القسمه على 0
>>>'1'+1لن يعمل ذلك الكود لأنه لايمكن جمع سلسله نصيه مع عدد
                                                                  إلا ف حال إستخدام جمله()eval
>> eval('3+4')>> eval('3'+'4')
34
>>3+p*5لن يعمل ذلك الكود وذلك لأنك لم تعر ف المتغير او الثابتpفليست له قيمه تدخل ف العمليه الحسابيه
\rightarrow >>def hi()
                               لن تعمل هذه الداله مع اننا قمنا بتعريفها ف حلقه سابقه وذلك لأننا نسينا :
\rightarrow >>def hi():
```
# القم للاستشارات

هذه بعض الأخطاء الشائعه ولكن هناك جملهtry except سنقوم بشرحها هي وملحقاتها إنشاء الله ف حلقات قريبه قادمه عوده السلاسل النصبه ملخص لبعض الوظائف لهذه المكتبه

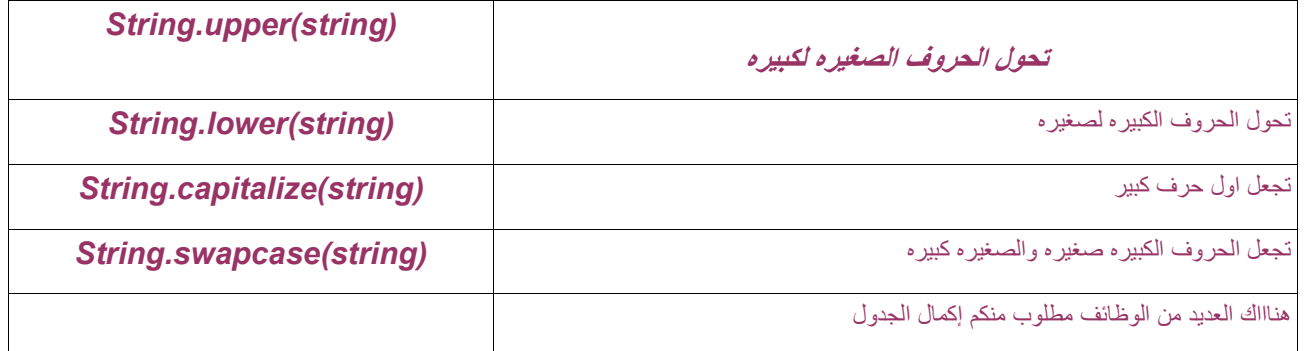

>>>import string >>>string.upper(ahmed) **AHMED** >>>string.lower(AHMED') ahmed >>>string.swapcase('AhMeD') aHmEd

هذه كانت بعض الأمثله على مكتبيةstring مع أنها امثَّله سهَّله ولكنها مُفيده لاحظِّ انـا لم اتـحدث إلا عن اهم الوظائف لأن البحث واجب عليك فلن تعرض هذه الحلقات كل شئٍ عن بايثون ولاحظ انها مجرد مقدمه وحينما تتأقلم مع بايثون سوف تستطيع ان تجد المساعده والدعم كما قلنا

ملخص

تعرفنا على بعض الأخطاء الشائعه تعرفنا على بعض وظائف مكتبيةstring

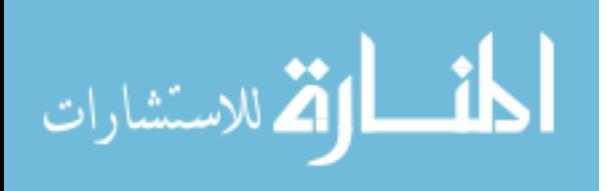

# القواميس والمصفوفات ذات التركيب المرتب

شرح الكود

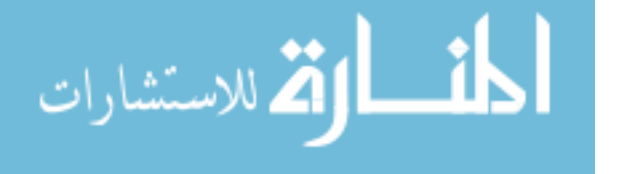

```
>>>dict["language"]="python"
>>dict
{"name":"ahmed","age":"83","language":"python"}
>>>dict["age"]="30"
>>dict
```
{"name":"ahmed","age":"30"language":"python"}

الجدول التالي به بعض الخصائص المتعلقه بالقواميس

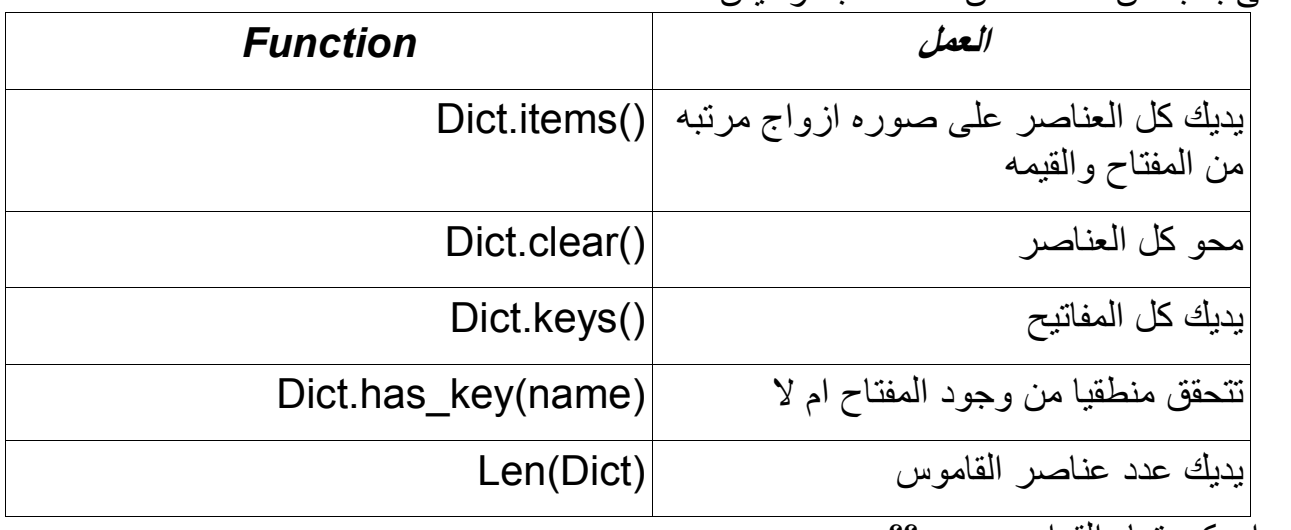

انا بیتھیألمی إن كده تمام القوامیس صح؟؟ يارب تكون تمام

 $>>a=(1,2,"a'','b'')$  $>>a[1]$  $\overline{\mathcal{L}}$ 

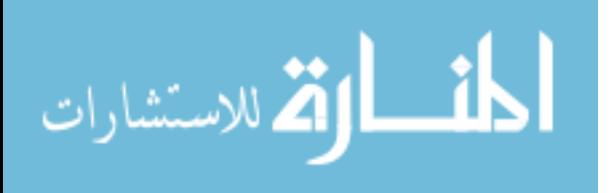

 $>>a[1:2]$  $(2, a")$  $\gg$  1 in a True

جر ب كده اخي بعض خصائص المصفو فات على التوبل و لاحظ ماذا سيحدث سوّف نطلق إنشاء الله حلقه للغة سي ستجدونها بالمنتدى قريبا حتى يكون عندك فكره عما تقوم به هذه اللغه و إن اطلب منك شيئا سوى ان تستطيع قراءه الكود البر مجي فقط المكتوب ولك مطلق الحريه ف إستخدام اي لغه تشاء

<u>ملخص</u><br>تحدثنا ف هذه الحلقه عن القواميس المصفوفات المرتبه

## lambda هذه هي الحلقه السابعه ف بايثون وسنتناول فيها إنشاء الله عدة أشياء مثل

lambda بعد الطلب الكبير على عدة مميز ات ف بعض لغات البر مجه و ايضا ف ليسب تمت إضافة العديد منها لبايثون مثل هذه الكلمه اظن انك لن تحتاجها ع العموم سنشرحها لن اتناول عليها سوى مثالين حتى يتضح لك دور ها والباقي لإبداعاتكم  $\rightarrow$ >def inc(n):

return lambda x: x+n

```
\gg = \text{inc}(1)>>f(2)
\mathcal{S}
```
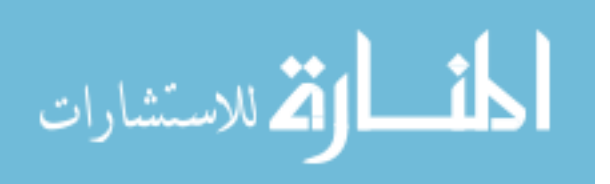

```
ثابتا ف الداله و المتغير X
                                                                                مثال اخر
>>>def inc(n,l):
         return lambda x=x+n+l
\gg = f=inc(4,3):
>>f(5)12عرفنا داله اخرى ووضعنا بداخلها متغيرين
                                        وجعلنا قاعدة الداله ان تجمع المتغيرين وأيضا العددx
                                               لاحظ يتم ف  ثالث سطر وضع قيم المتغيرين
                                                        \overline{\mathsf{X}}وف الرابع يتم وضع قيمة المتغير
ننظر الآن لجزيئيه ربما تكون مهمه للبعض وهي معرفة وثيقة الداله حيث حينما تعرضنا لتعريف
                                                                                   الدو ال
                                                                 نعطي مثال للتذكير هيا بنا
```

```
>>>def function():
      ""doesn't do anything ok
      really it doesn't""
     pass
>>>print function. doc
 ""doesn't do anything ok
      really it doesn't""
```

```
معنى ذلك هو ان كل مايكتب بين''" " """
هو و ثبقه مبسطه للداله بوجد بها ماذا تفعل هذه الداله وكيفيه إستخدامها
```
مثااال واقعي

>>>import sys >>>print sys.exit.\_\_doc\_\_ exit([status])

Exit the interpreter by raising SystemExit(status). If the status is omitted or None, it defaults to zero (i.e., success). If the status is numeric, it will be used as the system exit status.

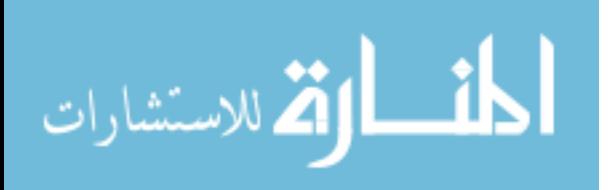

If it is another kind of object, it will be printed and the system exit status will be one (i.e., failure).

> هذا المثال على داله()Sys.exit فبعطبك كل ماتفعله الداله

سنعود ف هذه الحلقه إلى المصفوفات وسنتعامل إن شاء الله مع بعض الدوال الجاهزه الخاصه ىيا و هذه الدو ال هي map(),reduce(),filter(),zip()

 $filter()$ او لا تستخدم لإعطاء مصفوفه مستثناه من عناصر تحدد انت طريقه الإستثناء عن طريق داله تقوم بانشاءها مثااال على هذه الداله  $\ge$  >>def f(x): return x % 2 !=0 and x %3 !=0  $\gg$ >filter(f, range(2,25)) [5, 7, 11, 13, 17, 19, 23] مالذى حدث؟؟؟ 3 ولا على 2اولا قمنا بتعريف داله تعيد القيم التي لاتقبل القسمه على إستخدمنا()filter 25 إلى 2بأننا وضعنا قاعده الداله السابقه وحددنا عناصر الصفوفه من داخل مصفوفه3 ولا على 2 والتي لاتقبل القسمه على 25 إلى 2قامت الداله بإعاده كل القيم من داله مفیده ف ر أبی >>>def f(x): return x % 5 != 0 and x % 6 != 0 >>>filter(f,range(2,25)) [2, 3, 4, 7, 8, 9, 11, 13, 14, 16, 17, 19, 21, 22, 23]

ولا 5ذلك مثال اخر حيث إستثنينا م المصفوفه المطلوبه كل الأعداد التي لاتقبل القسمه على 6علي

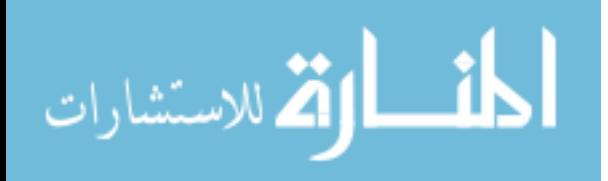

```
<u>map()</u>ثانیا
                     تعيد لك مصفوفه على هيئة متتابعه بمجرد ان تعرف داله وتضع القاعده
                                                          كلام كاللو غاريتمات صح؟؟
                                                                فلنرى بعض الأمثلة
>>>def square(x): return x**2 #u may use x*x 
>>>map(square,range(1,11) 
[1, 4, 9, 16, 25, 36, 49, 64, 81, 100]
               كوننا مصفوفه من مربعات الأعداد المحصوره بين 1 و 11
                           حيث حددنا ف الداله التي عرفناها اننا نريد مربعات هذه الأعداد
                      ف المثال التالي حددنا ف الداله المعر فه اننا نر بد مكعبات هذه الأعداد
>>>def cube(x): return x**3 #u may use x*x*x 
>>>map(cube,range(1,11)) 
[1, 8, 27, 64, 125, 216, 343, 512, 729, 1000] 
                                                                        مثااال اخر
>>>seq=range(9) 
>>>def square(x): 
               return x*x 
>>>map(None,seq,map(square,seq) 
[(0, 0), (1, 1), (2, 4), (3, 9), (4, 16), (5, 25), (6, 36), (7, 49), (8, 64)]ومربعاتها على هيئة أزواج مرتبه مكونه من العدد 11 إلى 1هذا المثال اعاد لك الأعداد من
                                                                          و مر يعه
                   بمعنى اخر اننا حولنا زوج من المصفوفات إلى مصفوفه مكونه من أزواج
                                                   حيث المصفوفه الأولى (9)range
                              والثانيه هي مصفوفة الأعداد المربعه وأستخدمنا كلمهNone
                                      للوقايه مثل النون ف اللغه العربيه ف بعض الأحيان
```
reduce()ثالثا

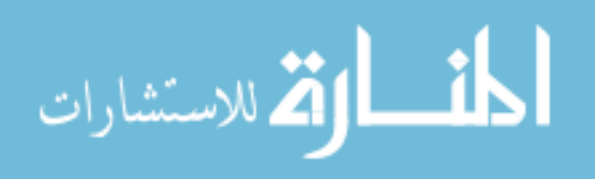

ملخص

عوده للدوال الجاهزه مثل

![](_page_30_Picture_3.jpeg)

## map(),reduce(),filter(),zip() ونمت مناقشتهم تفصيليا

#### لغة سى

هذه الحلقه التاسعه ف بابنون وسنتحدث فبها عن لغه سي إجمالا ستساعدك ف وضع قدمك على الطريق ف لغة سي لاحظ هناك اجزاء سأتجنبها بالكامل مثل المؤشَّرات وقد قام الأخ جيمي بشرحها على اكمل وجه ومن يريد الأستفاضه ف لغة سي يمكّنه مراسلتي بهذا الخصوص وسأدله على العديد مما يستطيع قراءته والله ولمى التوفيق او لا ماهے لغة سے؟ هي لغه قياسيه وصممت ف الأساس لكتابة أنظمة التشغيل والبرامج الكبيره فتعطى كفاءه عاليه وتحكم كبير للمبرمج ف الجهاز فممكن للبرامج المكتوبه بسي بأن تكون ف سرعه البرامج المكتو به بالأسمبلي وذلك ف حال إستخدامك لكومبايلر جنو QCC هناك ابضا متر جمين جيدين مثل الذي من شر كه بو ر لاند لكن انصحك بألا تستخدمها إلا ف الحاجه فقط وغير ذلك فمن يبحث الأن عن البيتس والأن المساحات بالجيجا والذاكره صارت كبيره فإذا اردت إستخدم لغه تهدر لك موارد النظام مثل بابڻون او ببر ل وإستخدم سي حينما تريد ذلك الكم الكبير من التحكم لاحظ سنستخدم كومبايلر جنو ف الشرح وانت حر مع اى مترجم اخر لكنى افضله فهو مجانى و هو الأفضل اولا يجب ان تختار محرر نصوص يلونلك السكريبت اللي بتكتبه مثل vi, emacs, Gedit, kwrite, pico, nano تكتب السكر ببت و تحفظه ف مكان ما بإمتداد<u>C</u> filename.c وتعطى التصاريح للقراءه والتنفيذ عن طريق chmod +775 filename.c

chmod +xw filename.c

ولتشغيل البر نامج إكتب الأمر التالي

gcc filename.c -o filename

![](_page_31_Picture_6.jpeg)

سنتحدث ف هذه الحلقه عن برامج بسبطه للغايه

#include<stdio.h> #include<stdlib.h>  $main()$ puts ("hello world talking from c \n");} return 0: <sup>}</sup>

> اولا تعليمهinclude و تسدق ب# تعني إضافة المكتبيه التي تليها فأضفنا مكتبتيstdio.h,stdlib.h ف السطر الثاني قمنا بوضع الداله الرئيسيهmain و انبعناها ببلوك البدايه} ف السطر الثالث إستخدمنا تعليمة puts ويمكن إستخدامprintf أضفنا الفاصله المنقوطه لاحظ انا سي ليست ف سهولة بايثون ولكن يجب ان تتعلَّم ولو ان تقر أالكود الذي امامك فقط بعد ذلك اعطينا الأمر بالتنفيذ يمكن الاتطلب منك بعض الكومبيلرات إضافةreturn على غير القاعده العامه وبعد ذلك اغلقنا البلوك1 والفشل =0التنفيذ={ لاحظ الفاصله لاز مه بعد كل امر تعريف المتغير ات ف المثال التالي

#include<stdio.h> #include<stdlib.h>  $main()$  $int a$ : puts("Enter a number:"); scanf $("%d".&a);$ printf("The number is %d",a); return 0: <sup>}</sup>

ماذا فعانا ؟ مثل المثال الأول اضغنا المكتبيات وعرفنا متغيرا سميناهa اظهر نا ر ساله تطلب منك إدخال ر قم وبعد ذلك إستخدمنا تعليمهscanf و ھي تساوي ف بابڻون input ووضعنا فيها انها ستقبل عددا صحيحا وتم إعطاء ذلك العدد كقيمه للمتغير a وبعد ذلك اظهرنا رساله مفادها ان الرقم الذي تم إدخاله هو الذي سيظهر

![](_page_32_Picture_5.jpeg)

![](_page_33_Picture_71.jpeg)

الدو ال ف سے

#include<stido.h> #include<stdlib.h>  $message()$ puts ("hi what's up")  $main()$ message() return 0; } المثال واضح للغايه حيث قمنا بتعريف داله ما ووضعنا داخل متنها الخصائص المطلوبه وهي ف ذلك المثال ان تطبع كلاما ما بعد ذلك إستدعينا الداله من خلال الداله الر ئيسيه main سنتحدث عن جمل الشرط والدوارات إجمالا بعرض امثله والشرح وفقنا الله if, else #include<stdio.h>  $main()$ int a: printf("please enter number greater than 5"); scanf("%d",&a); if  $(a < 5)$ ; printf("the number u entered is less than five"); else printf("the number u entered is greater than five"); عرفنا متغير ما داخل متن الداله الرئيسيه واظهر نا رساله تطالب بإدخال ذلك الرقم وإستخدمنا دالة الادخال scanf ومررنا القيمه الداخله كقيمه للمتغير a تظهر رساله بذلك وإن لم يكن تظهر رساله تخبرنا 5وضعنا الشرط اما إذا كان الرقم اقل من بغير ذلك يمكنك وضع عدد كبير م الشروط أليست جميله هذه اللغه؟؟ for

م<br>المستشارات

هذه الجمله قد إستخدمناها كثيرا ف بايثون لو لاحظت ع العموم فلنبدأ بمثال

#include<stdio.h>  $main()$ int a: for  $(a=1; a \leq 5; a++)$ printf("Hello world from The C programming language"); return 0: ₹

المثال واضح ف رأيي ولكن ماذا فعلنا؟؟؟ عر فنا داخل متن الداله متغير ا ما و استخدمنا جمله دو ار هfor ووضعنا بداخلها ان قبمه a =1 و إن a مر ات للشر ط و هو طباعه جملة ما5 و لذلك فيجب التكر ار 5اقل من حتى تصل إلى قيمه الخمسه وذلك بزياده مقدار ها واحدا

هكذا تعرفنا على لغة سي إجمالا بحيث ان حينما اتحدث عن وظيفه اساسيه ف بايثون وأقارنها بسي تستطيع التفاعل مع ذلك الكلام ونرجو من الله التوفيق لاحظ تلك الحلقه ستعاد كتابتها بإذن الله عن طر بق متخصص ف لغه سي لبس مثلي وسبكون أسلوب الشرح افضل من ذلك وفقنا ووفقكم الله

### Del & break

هذه هي الحلقه العاشر ه ف بايثون

بعد عوده من الكلام عن لغة سي ف الحلقه السابقه ولكن كان لابد منها حتى يكون عندك فكر ه عنها كلمة break نستخدمها لإيقاف تنفيذ البرنامج ف حال تحقق شرط ما  $\ge$ >>for x in range(0,10): print x if  $x = 5$ break 0

1  $\overline{\mathcal{L}}$ 

![](_page_34_Picture_8.jpeg)

3  $\overline{\mathcal{A}}$ 5

> ذلك مثال إستخدمنا فيه جملتي شرط إذا لاحظتfor, if 10 إلى 0قمنا بعمل دواره صغيره لعد الأرقام من ثم وضعنا شرطا داخل جملةfor وذلك بإستخدام شرطيةjf وهي ان يتوقف البرنامج حينماx=5

<u>جملة del</u><br>تستخدم على صورتها العاديه وهي للحذف سواء كان مصفوفه او متغير او ثابتا و صنف او غير هم

 $>>>=5$  $>>i$  $5<sup>1</sup>$  $>>$ del i  $>>i$ 

السطر الأخير هيديك رسالة خطأ

 $\gg$ n=[1,2,3,4]  $>>>n$  $[1, 2, 3, 4]$  $>>$ del n  $>>>n$ 

هيديك رسالة خطأ بر ده

ملخص<br>نعر فنا علي

![](_page_35_Picture_8.jpeg)

# break, del

# البرمجه الموجهه بالكائنات

الحلقه الحادية عشر ف بايثون

بعد العديد من الحلقات شاء الله ان يتم تقديم حلقاات البر مجه الكائنيه و هي ستكون ف حدود حلقتين إلى ثلاثه

لقد أصبحت بحمد الله على در ايه كبير ه بالعديد من خصـائص هذه اللغه و أنت معنا على مر هذه الحلقات ويمكنك ان تقوم ببرامج فعاااله بدون البرمجه الكائنبه سطر ألن يحتاج 100ولكن هل لاحظت انك حينما تكتب برنامجا أكبر من للتنظيم والدقه وان نتبع الخطأ ناهيك ان هذه بايثون وليست سي فإن تتبع الخطأ أسهل اولا ماهي البر مجه الكائنيه؟؟ هي تقسيم البرنامج لصنوف وتضم الخصائص داخل كل صنف ومن ثم تستدعيه ف البرنامج فيكون التعامل مع البرنامج اسهل ومن ناحية التعديل أيضا ف أي جزئيه فتستطيع تطويره بسهوله وتطويع البرنامج لصالحك مثلا كلمات10حينما تعدل كلمه واحده اليس أسهل من ان تعدل لاحظ إن بايثو ن تنافس أقوى اللغات من ناحية البر مجه الكائنيه فهي تعد م منافسي جافا الذين بستحقو ا التقدير

![](_page_36_Picture_5.jpeg)

![](_page_37_Picture_1.jpeg)

>>>class Hello:  $i=12$ def \_\_init\_(self,name): self.name=name def hi(self): print "Hi", self.name >>>x=Hello('ahmed')  $>>x.Hi()$ Hi ahmed

def \_\_init\_\_(self,name)

الداله ده بإختصار شديد هي دالة بناء أي ان ماسيوضع ف الصنف بتاعنا هو إسم وقلنا ان self

![](_page_38_Picture_5.jpeg)

www.manaraa.com

```
تتحاهله
                                                        لاحظ ف إتنين فبل وبعد
       بعد كده أعطينا قيمه للأسم بتاعنا عشان نقدر نستخدمه ف الدوال الأخر ي داخل الصنف
            بمعنى اخر Self هو حلقة الوصل بين الشئ الحقيقي والصنف والدوال التي داخله
                                          ممكن تغير مبر احتك self.name=name
         بعد كده الداله بتاعتنا واخبرنا فيها ان سنستخدم متغير selfله إمتداد ما اللي هو الإسم
                                       بعد كده ساوينا بين صنفنا وداخله إسم وحرف ما
                                                           x=Hello('ahmed')
                                                                  x \in \mathbb{R} هي حرف ما
                     Hello('ahmed')هو الصنف بداخله الإسم الذي اخبرنا الصنف عنه
                                      بعد كده إستخدمنا الداله الداخليه اللي داخل الصنف
                                                          Hello('ahmed').hi()
                                                                         و ممکن
                                                                         x.hi()أمثله بدون شرح
>>>class message:
      def init (self, string):
        self.string=string
      def printlt(self):
       print self.string
>>>a=message('hi')
hi
>>>b=message('ahmed')
>>>b.printlt()
ahmed
>>n=[a',b']>>for x in n:
        print x.printlt()
```

```
hi
ahmed
```
طبعا سنشر حه ههههههههههههههههههه

![](_page_39_Picture_3.jpeg)

class messageضا صنف عرفنا دالة البناء بأننا سنضع داخل الصنف أي بين القوسين سلسله حرفيه عشان نقدر نستخدمه ف باقي الموجودات ف الصنف كالدوالself.string=string عر فنا داله عادي خالص وخلصنا الصنف وعرفنا متغيرين وساويناهم بالصنف وداخله سلسله نصبه

## a=message('hi') b=message('ahmed')

وإستخدمنا الداله المعر فه داخل الصنف لاحظ بنستخدم الداله كأنها إمتداد للصنف يعنى بنكتب الصنف الأول ونملاه باللي حددناه كالسلسله النصيه  $a$ .printlt $()$ 

على فكر ه الحز ئبه الأخبر ه

 $n = l'a'.b'$ كانت مثال لمجرد الكسل البرمجي عادي لو مش عاجباك الطريقه بس عملنا مصفوفه من المتغيرين السابقين وبإستخدام for قمنا بإستدعاء الداله الداخليه ف الصنفhprintlt عشان نطبع الرسالتين ف وقت واحد

لنر ي مثال اخر

>>>class C: def init\_(self,val): self.val=val def printlt(self): print "Hi my value is ", self. val

 $>>a=C(21)$  $>>$ b=C(34)  $\ge$ >a.printlt() Hi my val is 21 >>>b.printlt Hi my val is 34

Simple class

#!/usr/bin/python # this is SimpleClass.pv # OOP and classes class Simple: # the self arg is just like this (you can't delete it) def init (self, str):

![](_page_40_Picture_10.jpeg)

```
 print "Inside the Simple constructor" 
   self.s = str 
  # Two methods: 
  def show(self): 
   print self.s 
  def showMsg(self, msg): 
  print msg + ":",
  self.show() # Calling another method
# if we are runed as a prog (else then this file is used as module)
if name == " main ":
  # Create an object: 
  x = Simple("constructor argument") 
  x.show() 
  x.showMsg("A message" )
```

```
Area
```

```
#!usr/bin/python
```

```
class Square: 
  def init (self, side):
      self.side = side 
   def calculateArea(self): 
      return self.side**2
```

```
class Circle: 
  def __init (self, radius):
      self.radius = radius 
   def calculateArea(self): 
      import math 
      return math.pi*(self.radius**2)
```

```
list = [Circle(5),Circle(7),Square(9),Circle(3),Square(12)]
```
for shape in list: print "The area is: ", shape.calculateArea()

![](_page_41_Picture_7.jpeg)

هذه الحلقه الثالثه عشر ه ف البر مجه بإستخدام بايثون سنستكمل ق هذه الحلقه بمشيئه الله الصنوف والبرمجه الكائنيه لإحظ هذا الكتاب لبس إلا مجرد دوره سر بعه للغابه ف بابتون

هذه الحلقه تعد من الحلقات النهائيه ف ذلك الكتاب لكن أرجو إن يقر أ هذه الحلقه من لديه خبر ه عن البر مجه بإستخدام الجافا وإن لم تكن فلا ضرار عاااامة لن نخر ج عن موضو ع هذا الكتاب ألاو هو البر مجه بإستخدام بايثون ولن أظهر اكواد بلغة جافا لأنك البر مجه ولكن الَّحديث سيكون َّ عن This لايمكن ان تحدد هذه اللغه خلال سطور ا فهي تعد من أعظم لغات شبے ممبز لھا و هو معامل فإذا كنت من مير مجي جافا فلاتغير فو اعدك الر اسخه في ذهنك فإذا ار دت self=this مثاال بإستخدام this

>>>class D: def \_\_init\_(this,realpart,imagpart) this.real=realpart this.imag=imagpart def printit(this): print "The realpart equals:", this.real print "The imagpart equals:", this imag >>>x=input("the realpart :") >>>y=input("the imagpart: ")  $>>\neg D(x,y)$  $\gg$ n.printlt()

أظن أنك مذهول بالفعل هذا ماتر اه عيناك لك الحق في أن تكون فلك حريه الإختيار في إستخدام بعض قواعد الجافا مثل مثالنا يمكن لك ان تقوم بتغيير thisإلىself الآن لتدرك هل قمت بإدراك مفهوم البرمجه الكاائنيه أرجو منك تعديل المثال السابق ليصبح بإمكانك ان تأتي بحاصل الضرب والقسمه والمجموع والفرق لأعداد مركبه لاحظ أي إجراء يتم فصله الحقيقي مع الحقيقي والتخيلي مع التخيلي ماعدا الضرب و القسمه

![](_page_42_Picture_4.jpeg)

التعامل مع الملفات File handling

الحلقه الر ابعة عشر ه ف بايثون

سنتناول فيها إن شاء الله التعامل مع الملفات

نبذة عن التعامل مع الملفات

المقصود هنا هو فتح الملف وإلاغلاقه وقراءته

لنبدأ بمثال بسيط ف محرر النصوص المفضل لديك إكتب فيه this is a simple text about python it's a really great programming language whatever you do there's python for you

و إحفظ هذا النص ف أي مكان بأي إسم و ليكنtext.txt لو أنت بتستخدم ويندوز إحفظه ف مكان المفسر غير كده ف أى مكان بس إحفظ المسار هذا البرنامج من أدواتك الخاصه فإن شئت طور ها فهي مثل cat >>>In UNIX, type>>>In Windows إفتح IDLE أو ای محر ر نصوص وإكتب الآتي

#!usr/bin/python x=file("/home/ahmed/text/txt","r") for line in x.readlines():

![](_page_43_Picture_8.jpeg)

print line  $x.close()$ 

> شرح الکو د إستخدمنا دالة وهي ومخصوصه لفتح الملفات ()file هذه الدالة بتاخذ مقطعين الأول مسار البرنامج والثاني ماستفعله سواء قراءه أو كتابه هنااك دالة أخرى لفتح الملفات()open

#!usr/bin/python x=open("/home/ahmed/text/txt","r") for line in x.readlines(): print line  $x.close()$ 

read"r" حظ معنى يعني ذلك أن الملف المفتوح سيكون للقراءه فقط

تم إستخدمنا دوار fors لعرض السطور من خلال دالة القراءه ()readlines وإخبرنا بايثون أن تطبع لنا السطور الموجود ف الملف ثم ستخدمنا دالة الإغلاق()colse

strip() تَستَخدم هذه الدالة ف مسح المسافات بين الجمل يعني لو سايب فاصل سطرين تقوم الدلة ده تخليها سطر هنسأل طب وإيه الميزه؟؟ انت هتلاحظها ينفسك

#!usr/bin/python x=open("/home/ahmed/text.txt","r") for line in x.readlines(): print line.strip()  $x.close()$ 

> كيف تكتب داخل ملف؟<br>سنستخدم دالة بطريقة بدائيه وسنستغلها ف الكتابة داخل ملف من ملف أخر كأنها دالة نسخ إعمل ملف آخر فارغ وسمبهtext2.txt

#!usr/bin/python x=open("/home/ahmed/text.txt","r") y=open("/home/ahmed/text.txt","w") for line in x: y.write(line)

print "file is copied"  $x.close()$  $y.close()$ 

![](_page_44_Picture_10.jpeg)

مثال سهل فعلا لقد أحضر نا المخر جات من ملف القراءه ووضعناها منسوخه ف ملفنا الجديد بالها من لغة

#### تلمبحات

تستطيع تطوير هذه الأدوات البرمجيه بل وأن تحفظها ف مجلد البرامج عندي انا مثلاJusr/bin/ ثم تستدعيها كآداة ر ئيسيه تستطيع تعديل هذه الآدوات بأن تجعل المدخلات هي مدخلات سطر الأوامر commandline arguments عن طريق مكتبيةsvs من خلال وظيفة argv يجب أن تفتح الملفات قبل إستخدامها ويجب أن تغلقها بعد الإستخدام لاتستطيع إستخدام خيار القراءه والكتابه معا n\ تعليق بسيط على متاعقبة السطر الجديد هناك أنظمة يختلف إستخدام هذه المتعاقبه من نظام لآخر 'r\n\~>>ويندوز\ 'n'>>>يونكس وشبيهاته وأنظمة جنو خصوصا لينكس 'r'>>>ماك و حاليا'n\' إرجع للوثيقه الرسميه بهذا الخصوص ونظام تشغيلك AIX.Irix.Solaris.Unix.Windows

معاملات سطر الأوامر<br>هذه الجزئيه مع سهولتها الشديده ولكني لن أقوم بشرحها لأني أظن أنك ستستوعب الكود

#### echo

import sys for x in sys.argv: print x. # the comma is for not making a new line

![](_page_45_Picture_6.jpeg)

الحلقة الخامسة عشر ف بابنون

سنتناول فيها بمشيئة الله كيف تسطيع إنشاء مكتبيه ولكن أولا ماهي المكتبيه؟؟ الْمكتَّبيه ف أبسط كلمات هي مجموعه من الدوال الجاهزه والمتغيرات والثوابت التي قمت بكتابتها وتربد إستخدامها دون كتابتها مرات عديده أو تنسخها من برامج أخرى ولكن تتسخدم لها أمر الأستدعاء import نعم مثل مكتبيةSVS ولكن كيف ننشئ هذه المكتبيه؟؟ ألبس يجب أن تكون عبقريا للقيام بكتابة مكتبيه؟؟ الرد سهل ليست معظم المكتبيات كتبها صاحب اللغه ولكن كتبها بعض المطورين أيضا سننشئ ف هذا الفصل مكتبيه بها عدة دوال جاهزه لنستطيع التحويل الحروف من صغيره لكبيره و أبضنا بعض الوظائف المشابهه لوظائف++C/C

لتعر ف أين يمكنك حفظ هذه المكتبه ثم إستدعائها إكتب الآتي

>>>import sys >>>sys.path ['/home/ahmed', '/usr/bin', '/usr/lib/python23.zip', '/usr/lib/python2.3', '/usr/lib/python2.3/platlinux2', '/usr/lib/python2.3/lib-tk', '/usr/lib/python2.3/lib-dynload', '/usr/lib/python2.3/sitepackages', '/usr/lib/python2.3/site-packages/Numeric', '/usr/lib/python2.3/site-packages/PIL', . . . . . . . . 1

شكل المكتبيه العام

####module Da.py####  $pi=3.14$  $j = -1$ \*\*.5 def hi(): print "Hi" "\*\*\*\*\*\*\*\*\*\*\*\*\*\*\*\*\*

على سبيل المثال بعد حفظ المكتبيه ف home

إكتب الآتي

>>>import Da  $>>$  $Da Pi$  $3.14$ 

 $>>$ Da.hi():

![](_page_46_Picture_10.jpeg)

![](_page_47_Picture_0.jpeg)

$$
\lim_{n\to\infty}\mathbf{Z}(\mathbf{K}^{(n)}\otimes\mathbf{K}^{(n)})
$$

print "The rows are in lists II"

r1=input("1st row in  $[]$  :") r2=input("2nd row :")

 $x =$ """

#!usr/bin/python #This program is under FDL lisnece سكر بيت لحساب قيمة محدد

و دالة لتحويل الحر وف الصغير ة لكبير ة

و هكذا

مثال على مكتبيه حقيقيه

بعض السكريبتات الخفيفه

def printf(string): print string مكتبية جيده أليس كذلك بها وظيفة الإدخــــــــــال الرئيسية ف سي

def to\_upper(string): ##it converts a string to upper case upper\_case=" " for character in string: if 'a'  $\leq$  character  $\leq$  'z': location=ord(character)-ord('a') new Ascii=location+ord('A') character=chr(new\_ascii) upper\_case=upper\_case+character print upper case ##..

##written by : I1nUx3r

أَر أيت يمكنك بعد أن تستخدم دوالك أن تنشئ مكتبيه مكونه منها

 $H''$ 

 $|a b c|$  $|d \nvert e f|$  $|g h|$ 

print x

 $r1 = [a', b', c']$ r2=['d','e','f'] r3=['g','h','i']

r3=input("3rd row :") a=r1[0] b=r1[1] c=r1[2] d=r2[0] e=r2[1]  $f=r2[2]$ g=r3[0] h=r3[1] i=r3[2]

print "The value",(((a\*e\*i)+(b\*f\*g)+(c\*d\*h))-((b\*d\*i)+(a\*f\*h)+(c\*e\*g)))

تطبيق ع الكائنات والمتغيرات الداخليه (مهم)

#!usr/bin/python

def options(): print "1-circle \n""2-square \n""3-recetangle \n""4-info \n""5-quit\n"

![](_page_48_Picture_6.jpeg)

```
class circle: 
     def init (self,radius):
            self.radius=radius 
      def area(self): 
            import math 
            return math.pi*(self.radius**2) 
class square: 
     def init (self, side):
            self.side=side 
      def area(self): 
            return self.side**2 
class recetangle: 
      def __init__(self,height,width): 
            self.height=height 
            self.width=width 
      def area(self): 
            return (self.height)*(self.width) 
options() 
x=input("Number :") 
if x == 1:
      r=input("The radius: ") 
      n=circle(r) 
      print "The area: ",n.area() 
elif x == 2:
      r=input("The side : ") 
      n=square(r) 
      print "The area: ",n.area() 
elif x = = 3:
      h=input("The height: ") 
      w=input("The width: ")
```
![](_page_49_Picture_1.jpeg)

```
n = rectangle(h, w)print "The area", n. area()
elif x = 4:
     print "it's made by I1nUx3r"
elif x==5:
     import sys
     sys.exit()
```
#### Iwc (I1nUx3r word Counter) عداد كلمات

```
!#usr/bin/python
```
import sys import string

```
def numwords(s:(
list=string.split(s(
```

```
return len(list(
```

```
n=sys.argy[0] #we won't use it cause it returns the ac program
x=sys.argv[1[
f=open(x,"r("total = 0
```
for line in f: total=total+numwords(line(

print x," has %d words" % total

![](_page_50_Picture_9.jpeg)

#### Cal viewer

## #!usr/bin/python

import calendar print "choose the year" year=input("the year??:") calendar.prcal(year)

Cls

#### #!usr/bin/python

print "\n"\*1000

Cout ( C++ printing function)

#!usr/bin/python

def cout(string): print string

cout("using c++ function cout")

دالة المضروب Factorial

```
#!usr/bin/python
```

```
n=input("the number?:") 
def fac(n): 
  if n \leq -1:
   print n, "!= 1"else: print n,"!=",n*fac(n-1) #it should be "!= ", not = "!"=n*fac(n-1)
```
fibonnacci sequence

#!usr/bin/python

![](_page_51_Picture_15.jpeg)

## #fibonnacci sequence

a,b=0,1  $count = 0$ max  $count = 20$ while count < max\_count: count=count+1 old\_a=a old\_b=b a=old\_b b=old\_a+old\_b print old\_a

Odd or EveN

#!usr/bin/python #even num=input("The number is: ") if num  $% 2 = 0$ : print num,"is even" elif num % 2==1: print num,"is odd" else: print num,"is very strange"

#### Rate

#!usr/bin/python

print "we are calcualting the time " rate=input("The rate : ") distance=input("The distance is : ")

print "The time is ",distance/rate

unstoppable loop

#!usr/bin/python #unstoppable loop

![](_page_52_Picture_10.jpeg)

while  $1 == 1$ : print "hi i'm a crazy loop"

**Size** 

#!bin/python

from os.path import\*

file1=input("put the path of the file : ") print "The size equals",getsize('file1')

**NewLine** 

#!usr/bin/python

def newline(): print

print "hi"

newline()

print "This was an empty line"

Password

#!usr/bin/python

```
password="l1nUx3r " 
while password !="DaRkoOo":
    password=raw_input("Password: ") 
print "welcome in"
```
Abs

![](_page_53_Picture_15.jpeg)

القبمة المطلقه

#!usr/bin/python means the absolute value  $\#abs$ n=input("number? :") if  $n < 0$ : print "the abs of ",n,"is",-n else:

print "the abs of ",n,"is",n

تمارين عــــــــــــــامة

قم بتطوير هذه المكتبية لتحتوى على لوظائف الإدخال الرئيسية فPascal , ++C/C طور الأدواتecho.cat طور دوال وأضفها لمكتبيتك الخاصة للتعامل مع السلاسل النصية إن كنت تهوى الجوانب الرياضيه قم بإضافة بعض الثوابت العلمية والعلاقات الرياضيه

ماذا الأن

بعد أن أنهيت قراءة الكتـــــــــــــاب كل ماعليك هو أن تفتح محرر النصوص المفضل لديك وأن تكتب الكود التالے

#!usr/bin/python

print "I am a really cool python hacker"

تعليقات بسيطه

حينما تكتب برنامجا الأفضل ان تضع تعليقا بسيطا يوضح كيفية عمله وألا تستخدم طرق صعبة ف فهم قارئ الكو د

![](_page_54_Picture_11.jpeg)

الآن بحب أن تحدد ماذا ستفعل؟؟

هناك عدة أشياء تستطيع فعلها مثل أن تتعلم عدة لغات برمجة أخرى وأرشح لك جــــافا أو بيرل كخطوة تالية أو أن تتعمق أكثر ف بايثون فتستطيع إقتحام المجالات الرسومية هنـــــــــــاك عدة أنواع من بايثون إذاً كنت مازلت معجباً بهذه اللغة أظن أنك ستبحث عنها

11nUx3r

كلمة من ال<u>كاتب لاحظ أنك ل</u>ست مطالب بقراءه هذه الجزئيه فهي ليست ضمن مقرر الكتـــــــــــاب \_ أشكر الله الذي وفقني ف كتابة هذا الكتاب وتقديمه ف مثل هذا الشكل

أود أن أشكر العديدين ممن ساعدوني وألهموني ف كتابة هذا الكتــاب وأن أتقدم لهم بالشكر بجانب والدي ووالدتي الكتاب إهداء خاص ل

#### لطقم من عرباوي

LaMoR, ABOHELAL, Dr\_LeeDo, Rock, Zanger9210, Egyptian\_Lady, Storm\_3arabawy, Dr. SaDa, Game MaSter

#### **ACCURITY GURUS**

![](_page_55_Picture_10.jpeg)

### Storm, ACiDWareZ, rOCkMaStEr, Ne0, Safa7, Untrust, DarkLinux, MySQL, HackoBacko

و ليكون الكلام دقيق GNU/Linux Mandrake 10.1, GNU/linux Mandrake9.2, GNU/linux Redhat 9

ترجو أن يكـــــون هذا الكتاب قد نال رضاكم وإعجابكم<br>تسألكم الدعوة الصالحة<br>برمجــــــــــــــــــــــــة ممتعة لكم مع بايثون

![](_page_56_Picture_3.jpeg)